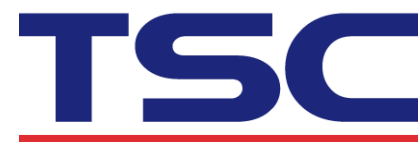

## **How to Adjust Tear Position in Bartender**

## Step 1. Select "Printer Properties" button.

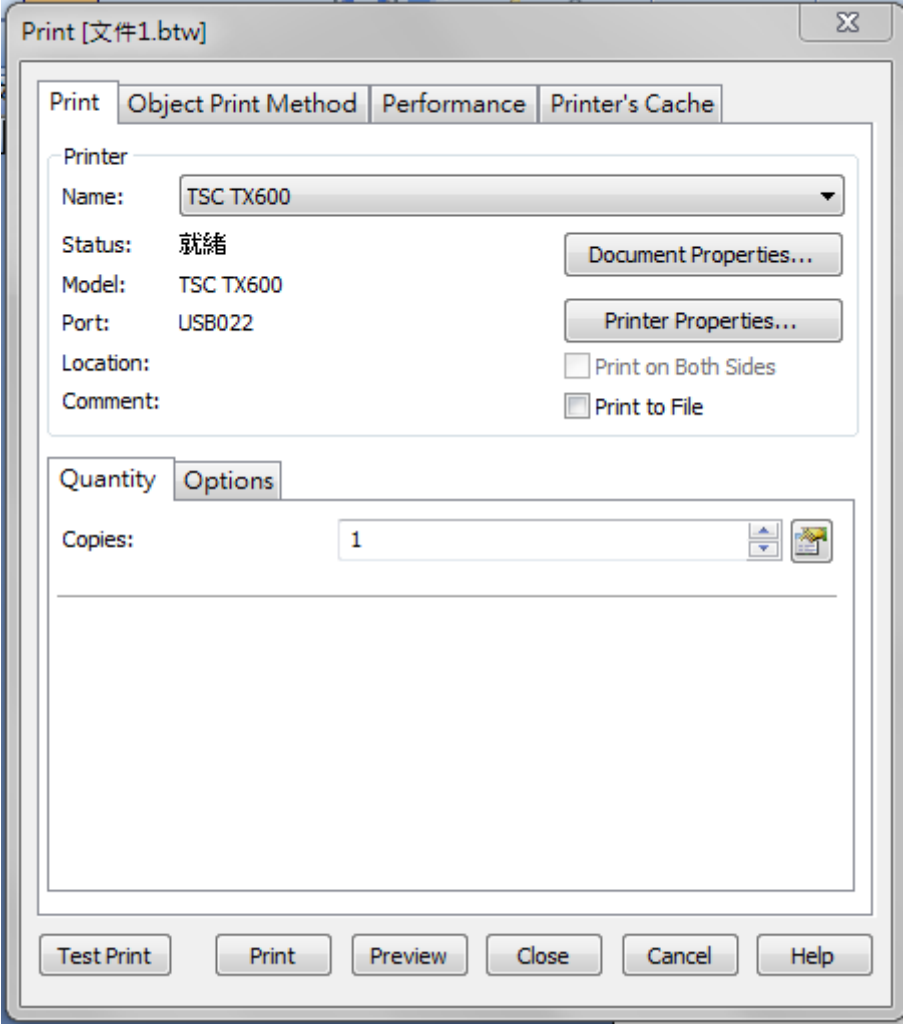

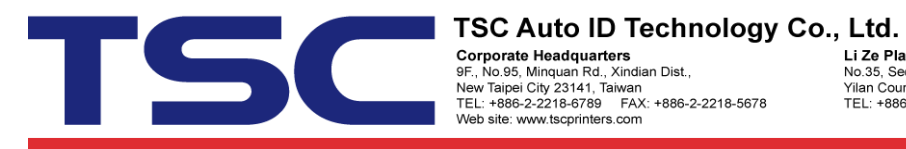

**Li Ze Plant**<br>No.35, Sec. 2, Ligong 1st Rd., Wujie Township,<br>Yilan County 26841, Taiwan<br>TEL: +886-3-9906677 FAX: +886-3-9905577

Step 2. Select "Stock" tab and manual adjust "Feed Offset" to positive value or negative value.

## Like: 2.0 mm or -2.0 mm

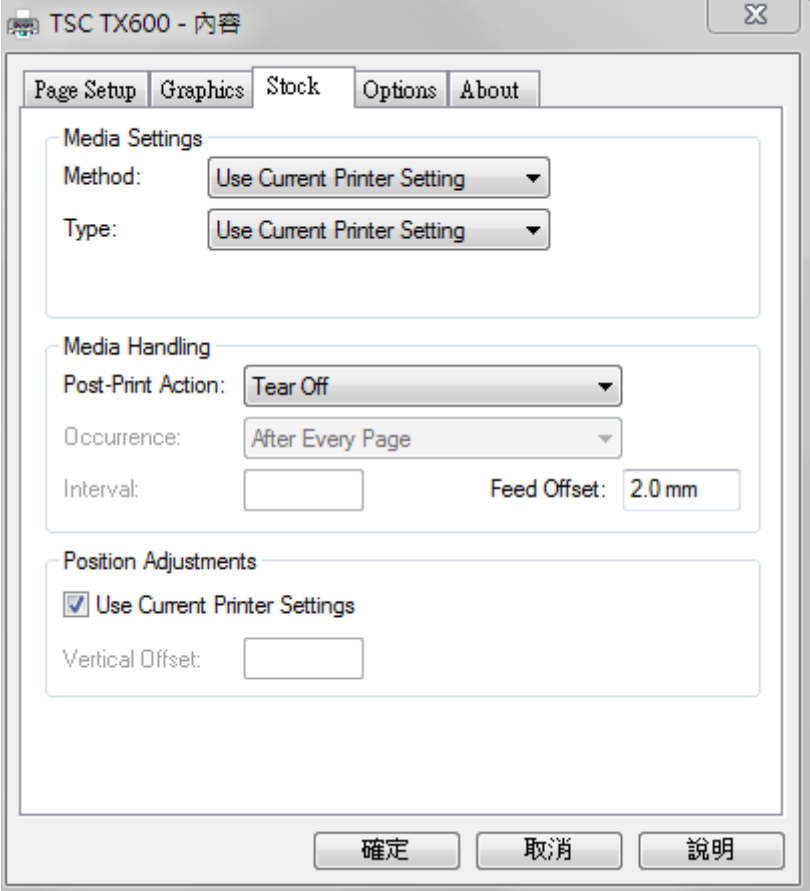